# 1 Introduction

Ce TP a pour but de vous faire manipuler des chaînes de caractères et de vous introduire les fichiers (en bonus). Pour cela, je vous propose de faire un petit peu de cryptologie. La cryptologie, ou science du secret, englobe la cryptographie et la cryptanalyse.

La cryptographie est l'art de protéger des messages à l'aide de secrets ou de clés. La cryptographie ne doit pas être confondue avec la stéganographie, qui consiste à dissimuler un message plutôt qu'à le rendre incompréhensible à ceux ne connaissant pas le secret.

D'après [Wikipedia,](https://fr.wikipedia.org/wiki/Chiffre_%28cryptologie%29) en cryptologie, un chiffre est une manière secrète d'écrire un message à transmettre, au moyen de caractères et de signes disposés selon une convention convenue au préalable. Plus précisément, le chiffre est l'ensemble des conventions et des symboles (lettres, nombres, signes, etc.) employés pour remplacer chaque lettre du message à rendre secret. Avec un chiffre, on transforme un message en clair en message en chiffres, ou message chiffré, ou encore cryptogramme.

La cryptanalyse consiste à essayer de comprendre un message chiffré sans en posséder la clé de déchiffrement. On appelle attaque le fait de tenter de comprendre le contenu d'un message chiffré.

# 2 Balbutiements

Créez tout d'abord un fichier crypto.c qui comporte une fonction main et qui compile correctement.

#### 2.1 Affichage et saisie de chaînes de caractères

Au cours de ce TP, il est probable que vous souhaitiez saisir des chaînes de caractère afin de tester vos fonctions. Le code d'exemple ci-dessous vous montre comment créer une chaîne de caractères, comment la saisir grâce à la fonction fgets et comment l'afficher grâce à la fonction printf. Le fonctionnement de la fonction fgets est détaillé en section [3.5](#page-5-0) (vous pouvez également vous fier au manuel en tapant la commande man fgets dans votre terminal).

```
const int taille = 128;
char chaine[taille];
printf("Veuillez entrer une chaîne : ");
fgets(chaine, taille, stdin);
printf("Vous avez saisi \"%s\"", chaine);
```
## 2.2 Les fonctions est\_majuscule et est\_minuscule

```
bool est_majuscule(char c);
bool est_minuscule(char c);
```
Implémentez les fonctions est\_majuscule et est\_minuscule. La première renvoie vrai si et seulement si le caractère c qu'elle reçoit comme paramètre est une lettre majuscule. La seconde renvoie vrai si et seulement si le caractère c qu'elle reçoit comme paramètre est une lettre minuscule. Exemple d'appels de ces fonctions :

```
est_majuscule('a'); // Renvoie false
est_minuscule('a'); // Renvoie true
est_majuscule('X'); // Renvoie true
est_minuscule('X'); // Renvoie false
est_majuscule(' '); // Renvoie false
est_minuscule(' '); // Renvoie false
```
### 2.3 La fonction taille\_chaine

```
int taille_chaine(const char * str);
```
Implémentez la fonction taille\_chaine, qui renvoie la taille de la chaîne valide str. Rappel : une chaîne valide est terminée par un caractère nul  $('0')$ . Rappel : la taille d'une chaîne de caractères est le nombre de caractères précédant le  $\Diamond 0$ . Voici des résultats attendus par la fonction :

taille\_chaine(""); // Renvoie 0 taille\_chaine("Bouh !"); // Renvoie 6

### 2.4 La fonction en\_minuscules

```
void en_minuscules(char * str);
```
Implémentez la fonction en\_minuscules, qui modifie la chaîne valide de caractères str de telle sorte que les lettres initialement en majuscules de str soient en minuscules après l'appel de la fonction. Attention, il ne faut pas énumérer tous les cas mais se servir des spécificités de la [table ASCII](https://fr.wikipedia.org/wiki/American_Standard_Code_for_Information_Interchange#/media/File:ASCII-Table-wide.svg) afin de réaliser cette conversion. Attention : les caractères qui ne sont pas des lettres ne doivent pas être modifiés par cette fonction. Voici un exemple d'appel de cette fonction :

char  $s[] = "Crieur : JE CRIE FORT'$  !!!!!!"; en\_minuscules(s); // Maintenant, s vaut "crieur : je crie fort !!!!!"

### 2.5 La fonction copie\_chaine

#### void copie\_chaine(char \* dest, const char \* src);

Implémentez la fonction copie chaine, qui copie le contenu de la chaîne valide src dans dest. On suppose qu'il y a assez de place pour copier src dans dest. Attention : dest doit être une chaîne valide après l'appel de cette fonction (autrement dit, dest doit finir par un  $\langle 0 \rangle$ ). Exemple d'appel de la fonction :

```
const char * s1 = "Okonomiyaki";
char s2[32];
copie_chaine(s2, s1);
// Maintenant, s2 vaut "Okonomiyaki". Ce qui implique
// s2[0] vaut 'O', s2[1] vaut 'k', s2[2] vaut 'o'
// ... s2[9] vaut 'k', s2[10] vaut 'i' s2[11] vaut '\0'
```
# 3 Le chiffrement par décalage

Le chiffrement par décalage est une des plus simples méthodes de chiffrement. Pour obtenir un message chiffré à partir d'un message en clair, il suffit de remplacer chaque caractère du message en clair par un autre caractère, qui est à distance fixe du premier caractère. Par exemple, si on souhaite effectuer un décalage de trois caractères vers la droite, 'a' devient 'd', 'f' devient 'i', 'z' devient 'c'... Ce décalage est représenté sur la figure [1](#page-2-0) (page [3\)](#page-2-0). La position des caractères les uns par rapport aux autres n'est pas changée par cette méthode de chiffrement.

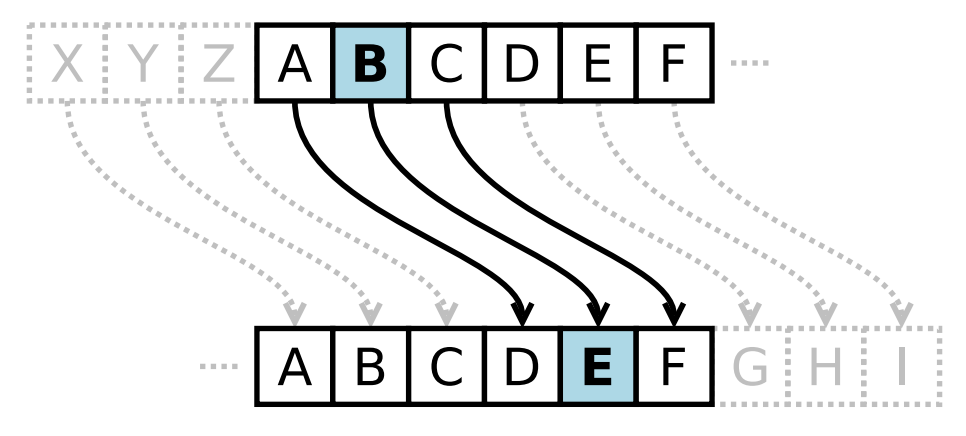

<span id="page-2-0"></span>Figure 1 – Représentation du chiffrement par décalage. Ici, le décalage est de trois caractères vers la droite

## 3.1 La fonction shift\_char

char shift\_char(char c, int offset);

Implémentez la fonction shift\_char, qui renvoie le résultat d'un décalage du caractère c d'une longueur offset. Le paramètre offset est un entier dans [−25, 25]. Si c n'est pas une lettre minuscule, la fonction doit renvoyer c. Attention : vous devez vous assurer que les lettres transformées restent des lettres. Deux cas spéciaux sont à traiter pour cela :

- lorsque offset > 0 et qu'on *dépasse* 'z', il faut continuer par 'a' et non par '{',
- lorsque offset  $\langle 0 \rangle$  et qu'on *dépasse* 'a', il faut continuer par 'z' et non par  $, \cdot, \cdot$

Voici un exemple du résultat attendu de cette fonction :

```
shift_char('a', 3); // Renvoie 'd'
shift\_char('y', 3); // Renvoie'b'shift_char(' ', -3); // Renvoie ' '
shift_char('b', 2); // Renvoie 'd'
shift_char('3', 3); // Renvoie '3'
shift_char('b', -3); // Renvoie 'y'
shift_char('.', 25); // Renvoie '.'
```
### 3.2 La fonction shift\_cipher

```
void shift_cipher(const char * clear, char * ciphered, int offset);
```
Implémentez la fonction shift cipher, qui reçoit en entrée un message en clair clear et une longueur de décalage offset. Le paramètre offset est un entier dans [−25, 25]. Cette fonction modifie son paramètre ciphered de telle sorte qu'après l'appel de la fonction, ciphered contienne le message chiffré correspondant au chiffrément par décalage de longueur offset du message en clair clear. Pour cela, effectuez les opérations suivantes :

- Copiez clear dans ciphered,
- Mettez ciphered en minuscules,

— Réalisez le chiffrement en lui-même sur ciphered.

Voici un exemple d'appel de cette fonction :

```
const char * s = "Juste du texte, qui sert d'exemple...";
char s2[64];
shift_cipher(s, s2, 0);
// s2 vaut "juste du texte, qui sert d'exemple..."
shift_cipher(s, s2, 3);
// s2 vaut "mxvwh gx whawh, txl vhuw g'hahpsoh..."
shift_cipher(s, s2, -10);
// s2 vaut "zkiju tk junju, gky iuhj t'unucfbu..."
```
## 3.3 La fonction shift\_decipher

void shift\_decipher(const char  $*$  ciphered, char  $*$  clear, int offset);

Implémentez la fonction shift\_decipher, qui reçoit en entrée un message chiffré ciphered et une longueur de décalage offset. Le paramètre offset est un entier dans [−25, 25]. Cette fonction modifie son paramètre clear de telle sorte qu'après l'appel de la fonction, clear contienne le message en clair correspondant au déchiffrément par décalage de longueur offset du message chiffré ciphered. Note : vous pouvez directement vous servir de la fonction shift cipher pour réaliser cette opération. Exemple d'utilisation de la fonction :

```
char s[64];
shift_decipher("Juste du texte, qui sert d'exemple...", s, 0);
// s vaut "Juste du texte, qui sert d'exemple..."
shift_decipher("mxvwh gx whawh, txl vhuw g'hahpsoh...", s, 3);
// s vaut "Juste du texte, qui sert d'exemple..."
shift_decipher("zkiju tk junju, gky iuhj t'unucfbu...", s, -10);
// s vaut "Juste du texte, qui sert d'exemple..."
```
### 3.4 La fonction decrypt\_shift\_bf

La longueur du décalage, dans le chiffrement par décalage, peut être vue comme la clé de chiffrement. Ce chiffre n'offre qu'un nombre très restreint de clés possibles : les nombres entiers entre 0 et 25. En effet, le décalage étant circulaire, faire un décalage de 273456 vers la droite revient à faire un décalage de 14 vers la droite car  $273456 \equiv 14 \pmod{26}$ . De plus, faire un décalage de 4 vers la gauche revient à faire un décalage de 22 vers la droite car −4 ≡ 22 (mod 26).

Puisque le nombre de clés est très petit, il est facile de tester toutes les clés possibles et d'afficher le texte décrypté correspondant à chaque fois. Il suffit ensuite de lire (manuellement) les messages et de trouver (manuellement) le message en clair au milieu de tous les autres. Le fait de tester toutes les possibilités est communément appelé une [attaque par force brute](https://fr.wikipedia.org/wiki/Attaque_par_force_brute) (ou brute-force).

```
void decrypt_shift_bf(const char * ciphered);
```
Implémentez la fonction decrypt shift bf, qui, pour chaque clé entière dans [0, 25], affiche le message décrypté correspondant. Voici un exemple d'appel de cette fonction :

```
decrypt_shift_bf("redzekh");
```

```
/* Affiche :
   clé= 0, texte="redzekh"
    clé= 1, texte="qdcydjg"
   clé= 2, texte="pcbxcif"
    ...
    clé=16, texte="bonjour"
    ...
    clé=24, texte="tgfbgmj"
    clé=25, texte="sfeafli" */
```
### <span id="page-5-0"></span>3.5 La fonction decalage

#### void decalage(void);

La fonction decalage va appeler les différentes fonctions que vous avez créées pour réaliser un chiffrement par décalage. La fonction decalage doit être appelée depuis votre fonction main. Les affichages de votre fonction doivent être identiques à ceux de l'exemple d'exécution de la figure [2](#page-6-0) (page [7\)](#page-6-0). Le fonctionnement de cette fonction est le suivant :

- 1. Demande à l'utilisateur de la saisie d'un message en clair (une chaîne de caractères). Pour cela, servez-vous de la fonction fgets (décrite cidessous).
- 2. Demande à l'utilisateur de la saisie d'une longueur de décalage. Effectuez la saisie grâce à la fonction scanf. Vous devez vous assurer que cette longueur est valide (i.e. qu'elle est dans [−25, 25]).
- 3. Chiffrement de la chaîne saisie par l'utilisateur grâce à un chiffrement par décalage de la longueur indiquée par l'utilisateur. Affichez le message chiffré.
- 4. Déchiffrement du message chiffré avec la longueur indiquée par l'utilisateur. Affichez le message en clair ainsi obtenu. Vérifiez bien que ce message est identique (à la [casse](https://fr.wikipedia.org/wiki/Sensibilit%C3%A9_%C3%A0_la_casse) près) à celui entré initialement par l'utilisateur.
- 5. Création d'une chaîne de caractères mystere qui vaut "Zp cvbz hyypclg h spyl jl aleal, cvayl mvujapvu zopma\_kljpwoly zltisl thyjoly. Cvbz klclg jlwlukhua cvbz hzzbyly xbl jl aleal lza spzpisl bupxbltlua svyzxbl cvbz hwwlslg zopma\_kljpwoly hclj bu vmmzla lnhs h zlwa (vb tvpuz kpeulbm)".
- 6. Appel de votre fonction decrypt\_shift\_bf sur cette chaîne. Observez le résultat. Une des lignes doit être en français et contient la suite des instructions pour cette fonction. Si aucune ligne n'est intelligible, votre code ne marche pas :(.

```
#include <stdio.h>
char *fgets(char *s, int size, FILE *stream);
```
La fonction fgets permet de lire une chaîne de caractères depuis un fichier stream. Ici, nous voulons lire depuis l'entrée standard, il faut donc donner stdin comme troisième paramètre à cette fonction. Le paramètre s de cette fonction est un tableau de caractères que vous devez créer vous-même avant d'appeler cette fonction. C'est dans s que la saisie sera stockée. Le paramètre size limite la taille de la chaîne de caractères à lire. Dans ce cas, vous devez utiliser la taille du tableau de caractères que vous avez créé. La fonction fgets renvoie le texte saisi par l'utilisateur, s'arrêtant au premier '\n' rencontré ou au size − 1-ème caractère si aucun '\n' n'a été rencontré. La chaîne renvoyée est une chaîne valide (terminée par un '\0'). La fonction **fgets** renvoie  $NULL$  si

et seulement si une erreur de saisie s'est produite. Note : cette fonction stocke le '\n' à la fin de la chaîne de caractères si elle en a rencontré un. Si vous souhaitez enlever ce saut de ligne, il vous faudra modifier le dernier caractère de la chaîne et le remplacer par un '\0'. Un exemple d'utilisation de fgets se trouve ci-dessous :

```
char input[256];
char * ret = fgets(input, 256, stdin);
if (ret != NULL)
{
    // La saisie a fonctionné
}
```

```
Entrez un message en clair : Mais qu'est-ce donc ?
Entrez une clé : 42
Entrée invalide, 42 n'est pas dans [-25, 25].
Entrez une clé : 5
Message chiffré : "rfnx vz'jxy-hj itsh ?"
Message déchiffré : "mais qu'est-ce donc ?"
clé= 0, texte="zp cvbz hyypclg h spyl jl aleal [...] kpe-ulbm)"
clé= 1, texte="yo buay gxxobkf g roxk ik zkdzk [...] jod-tkal)"
...
clé=25, texte="aq dwca izzqdmh i tqzm km bmfbm [...] lqf-vmcn)"
```
<span id="page-6-0"></span>Figure 2 – Exemple d'exécution de la fonction decalage. Votre affichage doit être le plus proche possible de celui-ci. Les caractères en gras sont ceux que l'utilisateur a saisi au clavier.

# 4 Déchiffrement par analyse fréquentielle

Dans cette partie, nous allons jouer le rôle d'un cryptanalyste. Vous pouvez trouver [ici](https://espaces-collaboratifs.grenet.fr/share/page/site/inf111-minf-s1-06-2015/documentlibrary#filter=path|%2FDocuments%2520partag%25E9s%2FSujets%2520de%2520TP|&page=1) le fichier whatami.txt. Ce fichier est chiffré par une méthode de substitution monoalphabétique. Cette méthode consiste à remplacer chaque lettre claire par une lettre chiffrée, de telle sorte qu'une même lettre claire soit toujours remplacée par la même lettre chiffrée. L'ordre des lettres reste inchangé. Le chiffrement par décalage que nous venons de voir est un cas particulier de chiffrement par substitution monoalphabétique.

La clé d'un chiffrement par substitution monoalphabétique est une chaîne de caractères de taille 26. On peut par exemple prendre la clé "azertyuiopqsdfghjklmwxcvbn", ce qui veut dire que la lettre 'a' est chiffrée en 'a', la lettre

'b' en 'z', la lettre 'c' en 'e', ..., la lettre 'z' en 'n'. Ainsi, avec une telle clé, le message "bouh" est chiffré en "zgwi". Cette substitution est representée en figure [3.](#page-7-0)

lettre claire : abcdefghijklmnopqrstuvwxyz lettre chiffrée : azertyuiopqsdfghjklmwxcvbn

<span id="page-7-0"></span>Figure 3 – Une substitution monoalphabétique. Chaque lettre claire est toujours chiffrée dans la même lettre chiffrée. Par exemple, 'k' est toujours chiffrée en 'q'. La clé utilisée ici est "azertyuiopqsdfghjklmwxcvbn".

Une méthode pour casser ce type de chiffrement est l'analyse fréquentielle.

#### 4.1 Analyse de fréquence

D'après [Wikipedia,](https://fr.wikipedia.org/wiki/Analyse_fr%C3%A9quentielle) l'analyse de fréquence (ou analyse fréquentielle) est une méthode de cryptanalyse qui consiste à examiner la fréquence des lettres employées dans un message chiffré. On peut ensuite comparer ces fréquences à celles utilisées dans la langue que nous pensons être utilisée dans le message en clair. Cette méthode est souvent employée pour décrypter des messages chiffrés par substitution.

```
void freq_analysis(const char * str, double * freq);
```
La fonction freq analysis reçoit en entrée une chaîne de caractères valide str. On suppose que toutes les lettres de str sont en minuscule. Cette fonction calcule la fréquence d'apparition de chaque lettre et stocke le résultat dans le tableau freq (que l'on suppose de taille au moins 26). La fréquence d'apparition d'une lettre est un nombre flottant situé entre 0 (jamais apparu) et 1 (présent partout). On souhaite qu'après l'appel de la fonction, freq[0] contienne la fréquence d'apparition de la lettre 'a', freq[1] celle de la lettre 'b', ..., freq[25] celle de la lettre 'z'. Pour implémenter la fonction freq\_analysis, je vous propose d'utiliser l'algorithme suivant :

- Créez un tableau d'entiers nb\_occ de taille 26. Initialisez toutes les cases du tableau à 0.
- Créez une variable  $nb$  lettres initialisée à 0.
- Parcourez la chaîne str en
	- $-$  incrémentant **nb** lettres dès que vous rencontrez une lettre,
	- incrémentant une case de nb  $\overline{\text{occ}}$  dès que vous rencontrez une lettre. Incrémentez la première case si vous rencontrez un 'a', la troisième si vous rencontrez un 'c'...
- Une fois la chaîne str parcourue, vous pouvez calculer la fréquence d'apparition de chaque caractère (freq) en divisant le nombre d'occurrences de chaque caractère (nb\_occ) par le nombre de lettres lues (nb\_lettres).

#### 4.2 Lecture d'un fichier

Dans cette partie, on s'intéresse à la lecture d'un fichier. Le contenu d'un fichier peut être vu comme une longue séquence de bits. Les bits étant peu lisibles par les humains, on préfère les agréger en octets afin de les manipuler. On peut dire qu'il existe deux grands types de fichiers :

- les fichiers textuels dont le contenu est du texte. Ils peuvent être affichés sans outil particulier (cat ou less sous Linux par exemple). Ils peuvent être édités par un éditeur de texte (nano, vim, emacs, Sublime Text...). Exemple : les fichiers texte brut, les fichiers de code source (en C ou n'importe quel autre langage), le fichier LATEX qui sert à faire le présent document...
- Les fichiers binaires, dont le contenu n'est pas lisible en tant que texte directement. Exemple : une image au format PNG, un fichier exécutable, une archive zip... Certains de ces fichiers peuvent être édités par des outils qui leur sont propres (un logiciel de retouche d'image pour une image PNG, un logiciel de traitement vidéo pour un fichier de vidéo...). On peut manipuler ces fichiers à l'octet près grâce à un [éditeur hexadécimal.](https://fr.wikipedia.org/wiki/%C3%89diteur_hexad%C3%A9cimal)

Dans cet exemple, nous allons uniquement manipuler un fichier textuel.

### 4.2.1 La fonction filename to string

```
bool filename_to_string(const char * filename,
                         char * content,
                         int buf_size);
```
La fonction filename to string ouvre le fichier filename, lit son contenu et le stocke dans la chaîne content puis ferme le fichier. On suppose que la zone mémoire dans laquelle content est situé peut stocker buf\_size caractères au maximum. Cette fonction renvoie vrai si et seulement si le fichier a pu être ouvert, lu, copié en entier dans content et fermé. Attention : content doit dans tous les cas être une chaîne valide après l'appel de votre fonction. Afin d'implémenter cette fonction, voici les fonctions de la bibliothèque standard dont vous devez vous servir :

```
#include <stdio.h>
FILE *fopen(const char *path, const char *mode);
int fgetc(FILE *stream);
int fclose(FILE *stream);
```
La fonction **fopen** permet d'ouvrir le fichier dont le nom est **path**. On peut spécifier plusieurs modes d'ouverture à cette fonction mais seul le mode "r" nous intéresse ici puisqu'on veut uniquement lire le fichier et non modifier son contenu. Cette fonction renvoie un pointeur nul si le fichier n'a pas pu être ouvert.

La fonction fgetc permet de lire un caractère depuis un fichier. Cette fonction renvoie le caractère lu en temps normal. Elle peut également renvoyer EOF si on a atteint la fin du fichier ou qu'une erreur de lecture s'est produite.

La fonction fclose permet de fermer un fichier qui a été ouvert avec fopen. Elle renvoie 0 si le fichier a bien pu être fermé et EOF sinon.

Voici un exemple de manipulation de fichier :

```
const char * nom_fichier = "./fichier_texte.txt";
FILE * fichier = fopen(nom_fichier, "r");
if (fichier != NULL)
{
    printf("Le fichier '%s' a été ouvert avec succès.\n", nom_fichier);
    printf("Contenu du fichier :\n");
    printf("\# \# \# \# \# \# \# \# \# \# \# \# \# \# \# \# \# \char c = 'a';
    while (c := EOF){
        c = fgetc(fichier);if (c := EOF)printf("%c", c);
    }
    printf("# # # # # # # # # # # # # # # # # # # # # * # " n");
    printf("Fin du contenu du fichier '%s'.\n", nom_fichier);
    if (fclose(fichier) != 0)
        printf("Impossible de fermer le fichier '%s'\n", nom_fichier);
}
else
```
printf("Impossible d'ouvrir le fichier '%s' en lecture.\n", nom\_fichier);

Implémentez la fonction filename to string.

#### 4.2.2 L'appel de filename to string depuis le main

Puisqu'un fichier peut être assez volumineux, il vaut mieux éviter de le stocker dans la [pile.](https://fr.wikipedia.org/wiki/Pile_d) Nous verrons plus tard dans le cours comment allouer des données dans le [tas,](https://fr.wikipedia.org/wiki/Tas_%28allocation_dynamique%29) mais pour que vous puissiez tout de même faire ce TP je vous propose un bout de code qui permet d'appeler la fonction filename to string.

```
#include <stdlib.h>
// ...
const int buf_size = 1024 * 192;
char dkey[] = "ABCDEFGHIJKLMNOPQRSTUVWXYZ";
char * file_content = malloc(sizeof(char) * buf_size);
char * deciphered = malloc(sizeof(char) * buf_size);
if (filename_to_string("./whatami.txt", file_content, buf_size))
{
   en_minuscules(file_content);
   // ... : Manipulation de file_content
}
```

```
free(file_content);
free(deciphered);
// ...
```
Cet extrait de code permet de créer des chaînes de caractères dans le [tas](https://fr.wikipedia.org/wiki/Tas_%28allocation_dynamique%29) grâce à la fonction malloc, appelle notre fonction puis libère les chaînes de caractères du tas grâce à la fonction free. Les tableaux ainsi créés sont de taille 192 [kio,](https://fr.wikipedia.org/wiki/Octet) ce qui devrait être suffisant pour lire ce fichier. Attention : ce code lit un fichier "./whatami.txt". Il faut donc que votre fichier whatami.txt soit dans le même répertoire que celui depuis lequel vous exécutez votre programme pour que la lecture soit réalisée avec succès.

### 4.3 Déchiffrement monoalphabétique

Dans cette partie, on s'intéresse à la réalisation d'un déchiffrement par substitution monoalphabétique.

#### 4.3.1 La fonction monoalphabetic\_decipher

```
void monoalphabetic_decipher(const char * ciphered,
                             const char * dkey,
                             char * clear);
```
Dans cette partie, il vous est demandé d'implémenter la fonction monoalphabetic decipher, qui déchiffre la chaîne chiffrée ciphered en utilisant la clé de déchiffrement dkey et stocke le résultat dans clear. On suppose que chaque lettre de ciphered est en minuscules. On suppose que dkey est une chaîne de caractères valide de taille 26 et est une permutation des lettres minuscules de l'alphabet. La chaîne clear est supposée pouvoir stocker au moins le même nombre de caractères que ceux de ciphered. Pour implémenter cette fonction, je vous propose de faire les actions suivantes :

- Parcourez la chaîne ciphered caractère par caractère.
	- Si le caractère n'est pas une lettre, copiez-le à l'identique dans clear.
	- Si le caractère est une lettre, appliquez la clé dkey sur le caractère. Par exemple, si la clé de déchiffrement est "aywmcnophqrstzijkdlegxuvfb", un 'a' chiffré devient un 'a' clair, un 'b' devient un 'y' clair, ..., un 'y' chiffré devient un 'f' clair, un 'z' chiffré devient un 'b' clair. Placez alors la lettre claire dans clear.

### 4.4 Trouver la clé utilisée pour chiffrer whatami.txt

Dans cette partie, il faut trouver la clé de déchiffrement du fichier whatami.txt. Cette partie est plus exploratoire que les précédentes. Pour vous aider, je vous propose de partir du code de la figure [4.](#page-11-0) Ce code initialise votre clé de déchiffrement à "ABCDEFGHIJKLMNOPQRSTUVWXYZ", appelle la fonction monoalphabetic\_decipher et affiche le début du message déchiffré par dkey. Si votre clé est la bonne, le message déchiffré sera égal au message

Millian Poquet Page 11[/13](#page-12-0) UJF Grenoble, INF111

original (et donc compréhensible). Je vous propose d'écrire, dans dkey, les caractères inconnus (ceux dont vous ne connaissez pas l'équivalent clair) par des majuscules et ceux connus par des minuscules.

```
char dkey[] = "ABCDEFGHIJKLMNOPQRSTUVWXYZ";
monoalphabetic_decipher(file_content, dkey, deciphered);
printf("%.*s\n", 1000, deciphered);
```
<span id="page-11-0"></span>Figure 4 – Une base de code pour rechercher la clé de déchiffrement du fichier whatami.c.

Je vous propose maintenant de faire une analyse de fréquence des lettres présentes dans le fichier whatami.txt. Appelez la fonction freq\_analysis sur la chaîne lue depuis le fichier whatami.txt et affichez son résultat. Cette analyse fréquentielle devrait vous permettre de voir quelles sont les lettres les plus fréquentes et les moins fréquentes du fichier. Sachant que ce fichier est un livre plutôt connu écrit en anglais, vous pouvez comparer ces résultats à la [fréquence](https://en.wikipedia.org/wiki/Letter_frequency#Relative_frequencies_of_letters_in_the_English_language) [d'apparition des lettres en anglais.](https://en.wikipedia.org/wiki/Letter_frequency#Relative_frequencies_of_letters_in_the_English_language) Cela devrait vous permettre de trouver les lettres les plus fréquentes et les moins fréquentes. Vous pouvez modifier la clé en conséquence. Par exemple, s'il s'avère que 'Z' est la lettre la plus fréquente dans le texte, il est possible que 'Z' soit l'image d'un 'e' du texte original. Vous pouvez ainsi, dans dkey, remplacer 'Z' par 'e'. Vous pouvez ensuite relancer votre programme pour voir si cette transformation semble cohérente ou non. Si c'est le cas, vous pouvez continuer à rechercher des lettres. Sinon, annulez votre changement dans la clé.

Pour trouver la clé, vous aurez besoin de certaines astuces... Vous pouvez par exemple essayer de trouver des mots dans le message déchiffré, ce qui peut rapidement vous faire trouver la clé. Par exemple si vous voyez souvent une suite de trois lettres "XYZ" dans le message chiffré et que X et Z sont des caractères très fréquents, il est probable que "XYZ" représente "the" et donc que 'X' soit l'image d'un 't', 'Y' soit l'image d'un 'h' et que 'Z' soit l'image d'un 'e'. [Cette](https://en.wikipedia.org/wiki/Most_common_words_in_English) [liste](https://en.wikipedia.org/wiki/Most_common_words_in_English) recense les mots les plus courants en anglais et devrait pouvoir vous aider.

De plus, le début du fichier indique des informations sur le livre comme son titre ou son auteur, ce qui devrait vous permettre de trouver rapidement la clé de déchiffrement. Les derniers caractères seront plus difficiles à trouver puisqu'ils sont peu fréquents. Le plus simple pour les trouver est probablement d'afficher toute la chaîne deciphered dans votre programme et d'appeler différemment votre programme. Si vous recherchez un 'Z' vous pouvez par exemple exécuter :

```
gcc -std=c99 -Wall -Wextra -Wfatal-errors crypto.c -o crypto
./crypto | grep --color=auto 'Z'
```
Bonne recherche !

# <span id="page-12-0"></span>5 Bonus culturel

Si la cryptologie vous intéresse, je vous conseille de lire le livre [\[1\]](#page-12-1) qui montre le rôle important que la cryptologie a joué dans l'histoire et explique de manière simple et pédagogique certaines méthodes de chiffrement.

Si les aspects plus pratiques de la sécurité informatique vous intéressent, je ne peux que vous conseiller le livre [\[2\]](#page-12-2). De plus, si vous cherchez des défis en sécurité, [ce site](https://www.newbiecontest.org/) peut vous intéresser.

# Références

- <span id="page-12-1"></span>[1] S. Singh and C. Coqueret. Histoire des codes secrets : de l'Égypte des Pharaons à l'ordinateur quantique. Le Livre de poche. Librairie générale française, 2001.
- <span id="page-12-2"></span>[2] ACISSI. and M. Agé. Sécurité informatique - Ethical Hacking : Apprendre l'attaque pour mieux se défendre. Epsilon (Saint-Herblain). Editions ENI, 2009.